Handleiding e-mailadressen achterhalen bij reacties

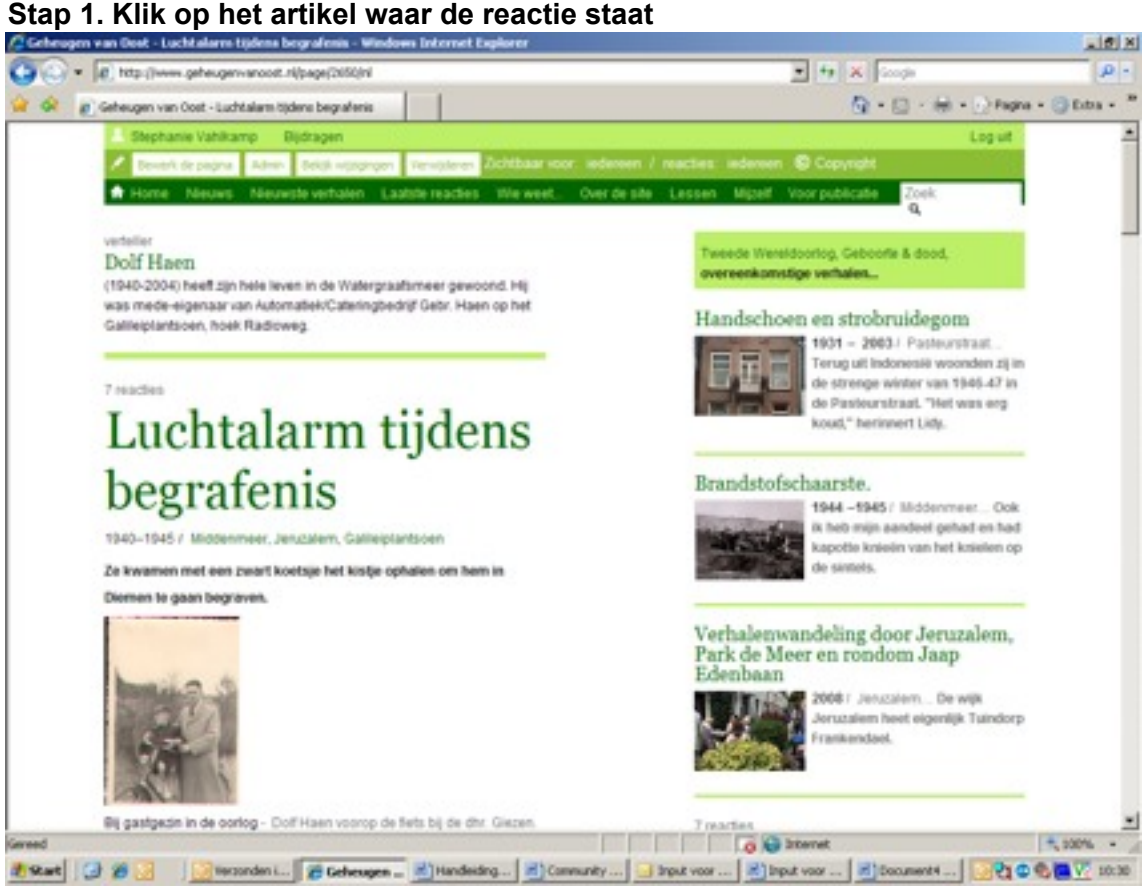

**Letter** 

**Stap 2. Klik bovenaan op Admin**

|  |  |  |  | Stap 3. Klik nu op het tabblad Relaties |
|--|--|--|--|-----------------------------------------|
|--|--|--|--|-----------------------------------------|

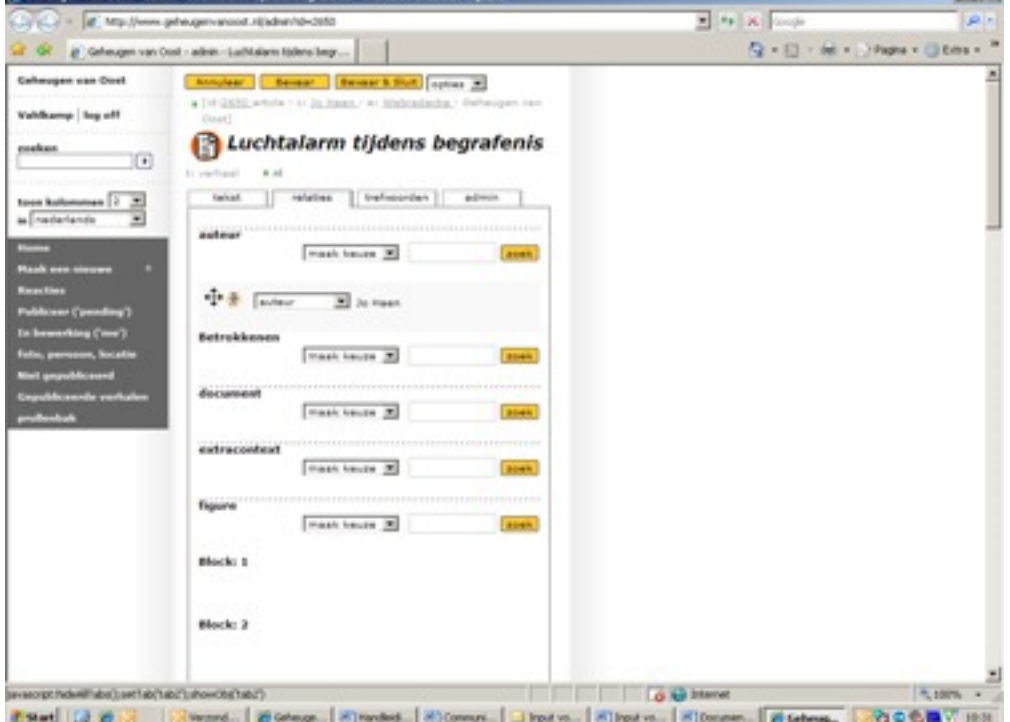

**Stap 4. Scroll nu naar beneden toe en onderaan zie je de 'comments' staan. Klik nu op het icoontje naast de reactie waarvan je het e-mailadres wil weten**

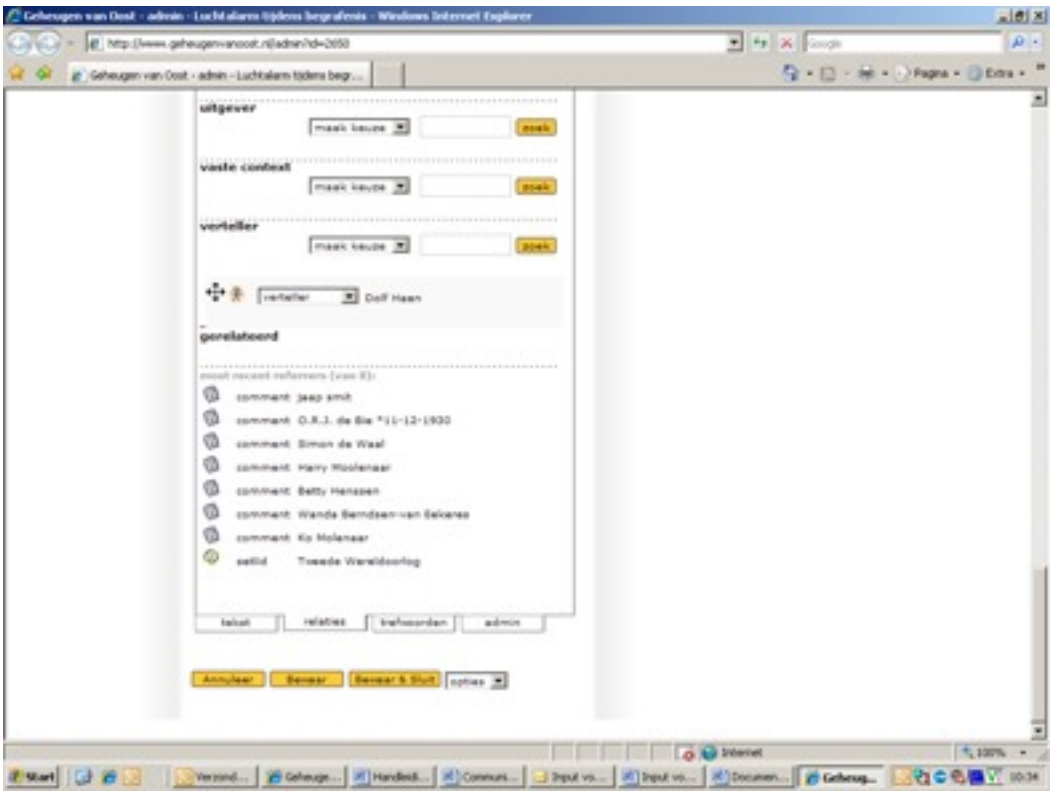

**Stap 5. Als er een e-mailadres bekend is dan staat deze rechts in beeld**

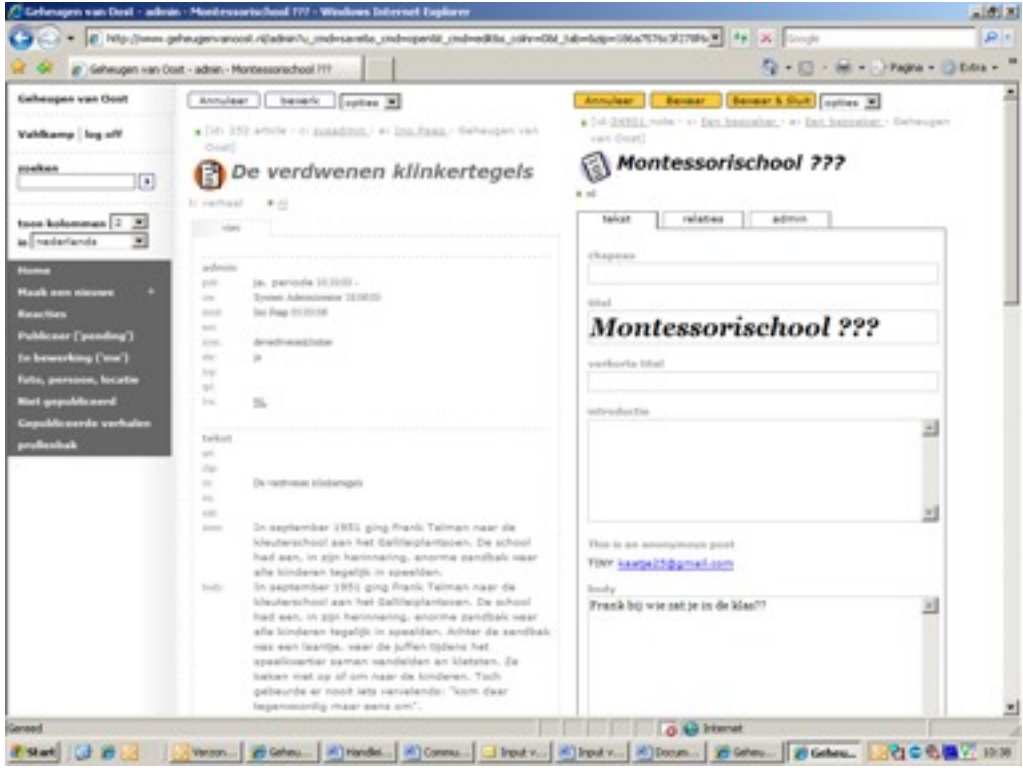